# 1. Körper zeichnen und auf 3 Fenster umschalten

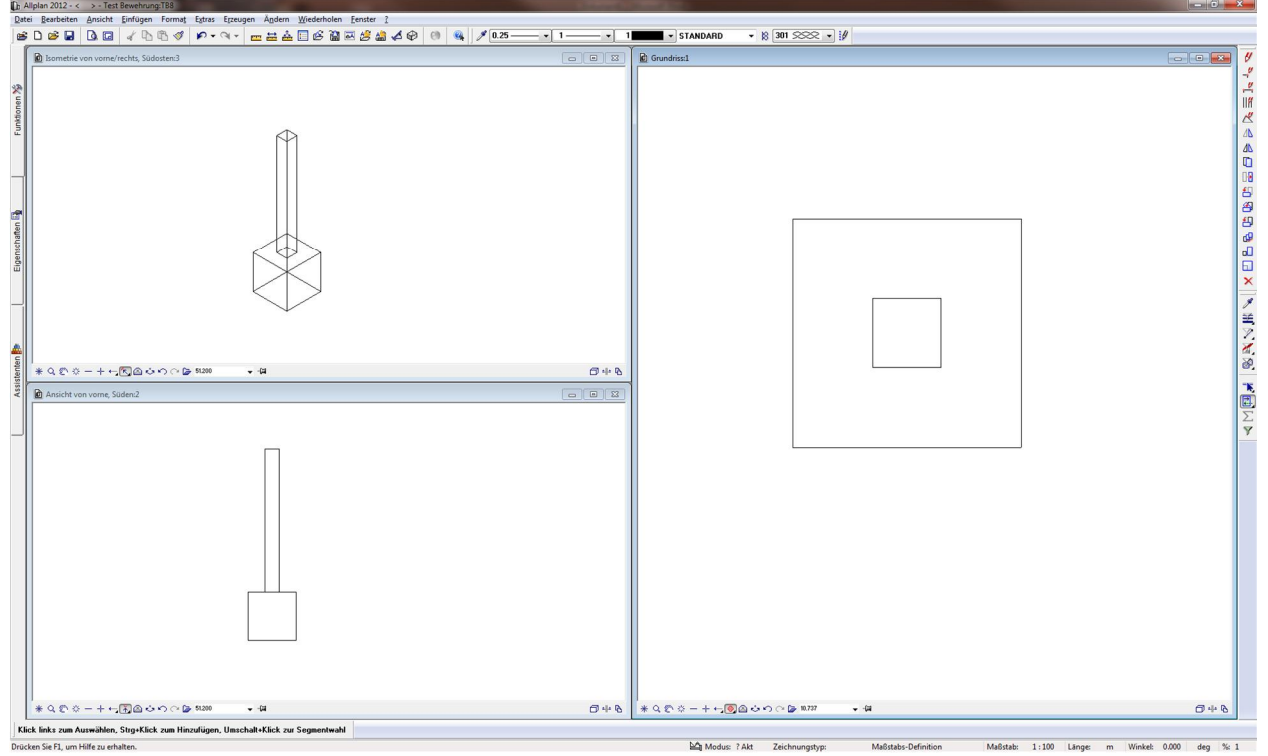

## 2. Freier Schnitt erzeugen.

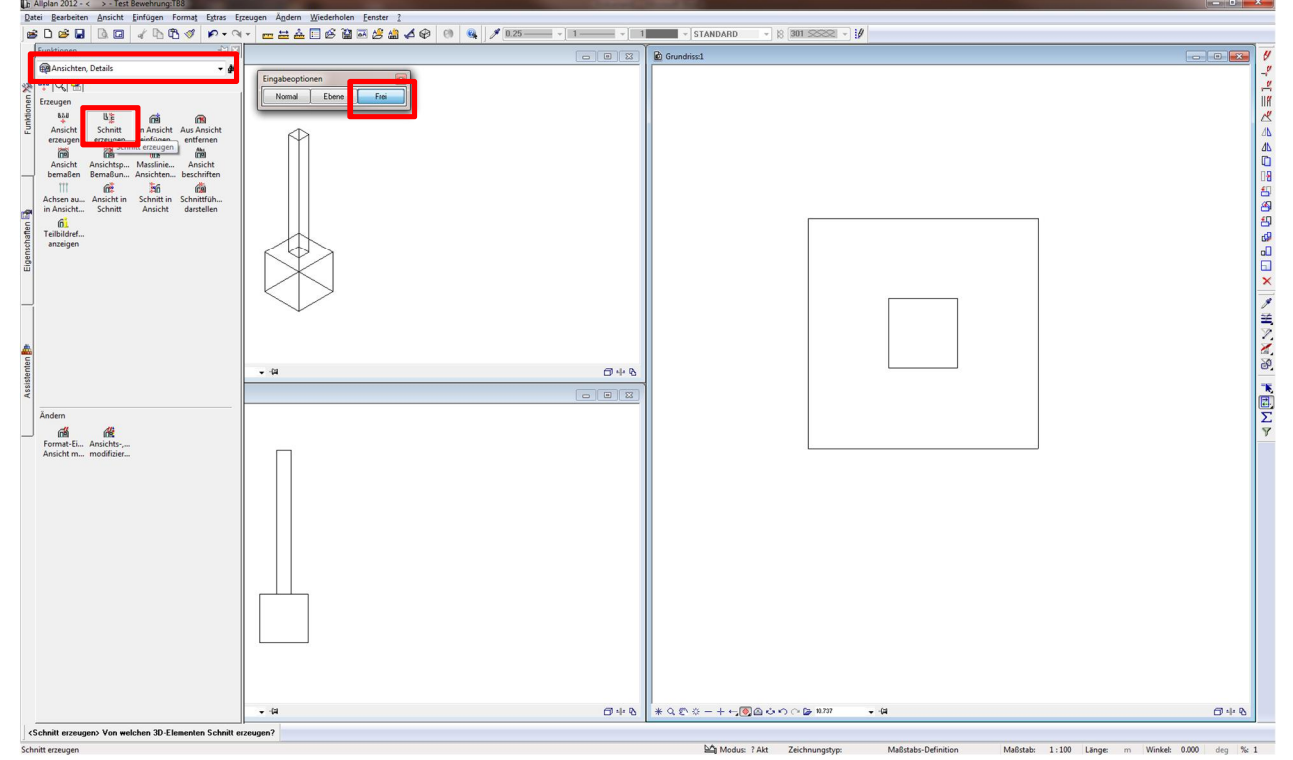

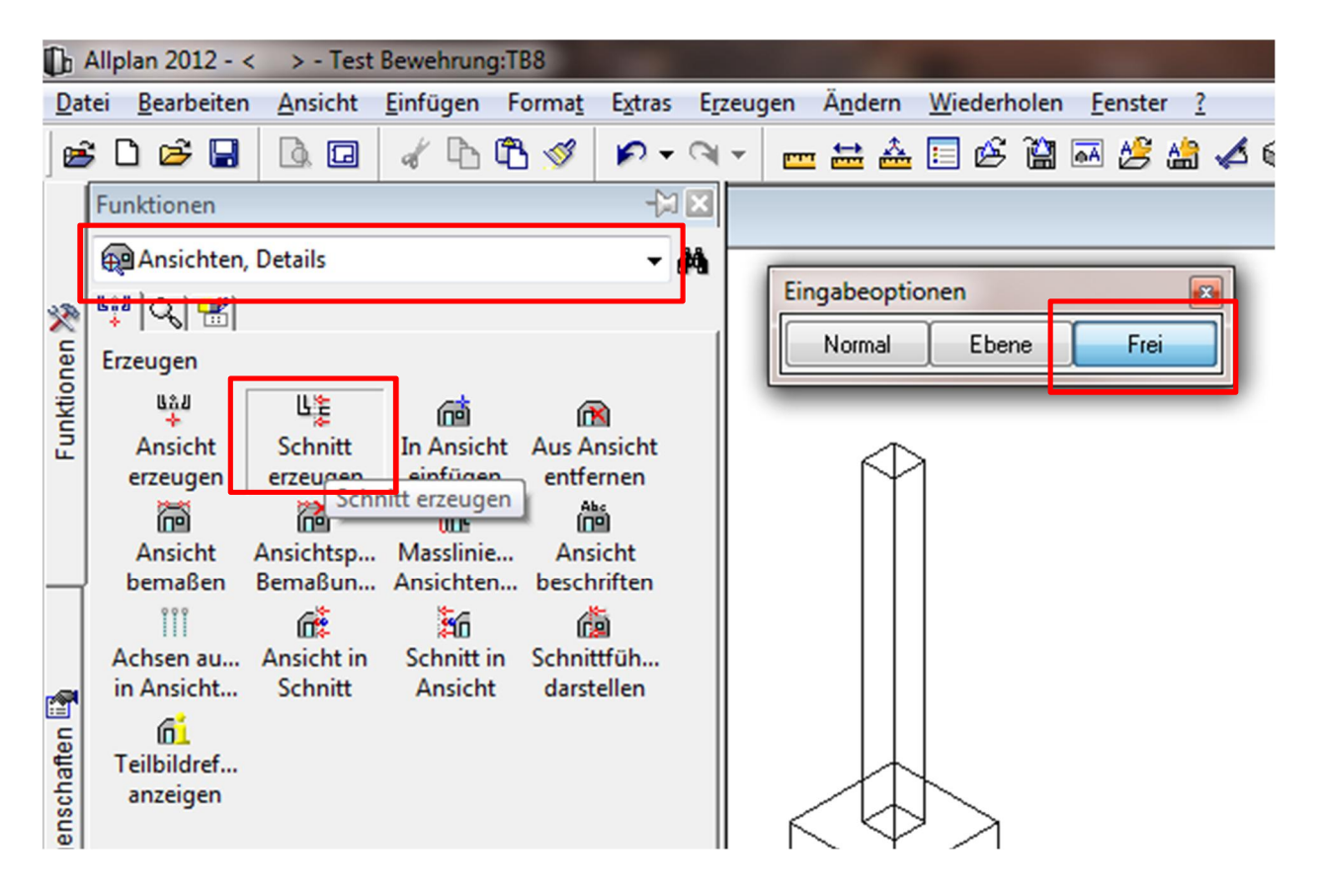

### 3. Körper in Isometrie markieren

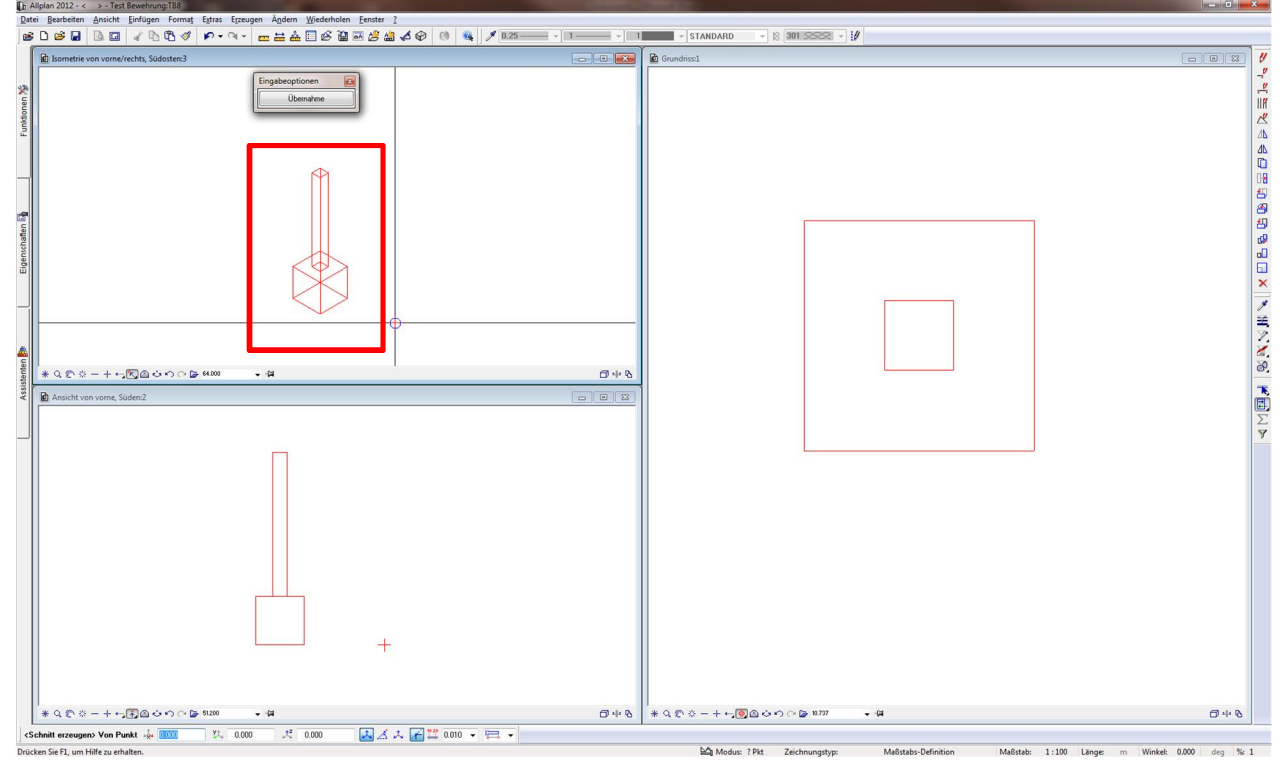

### 4. Schnittpolygon erstellen

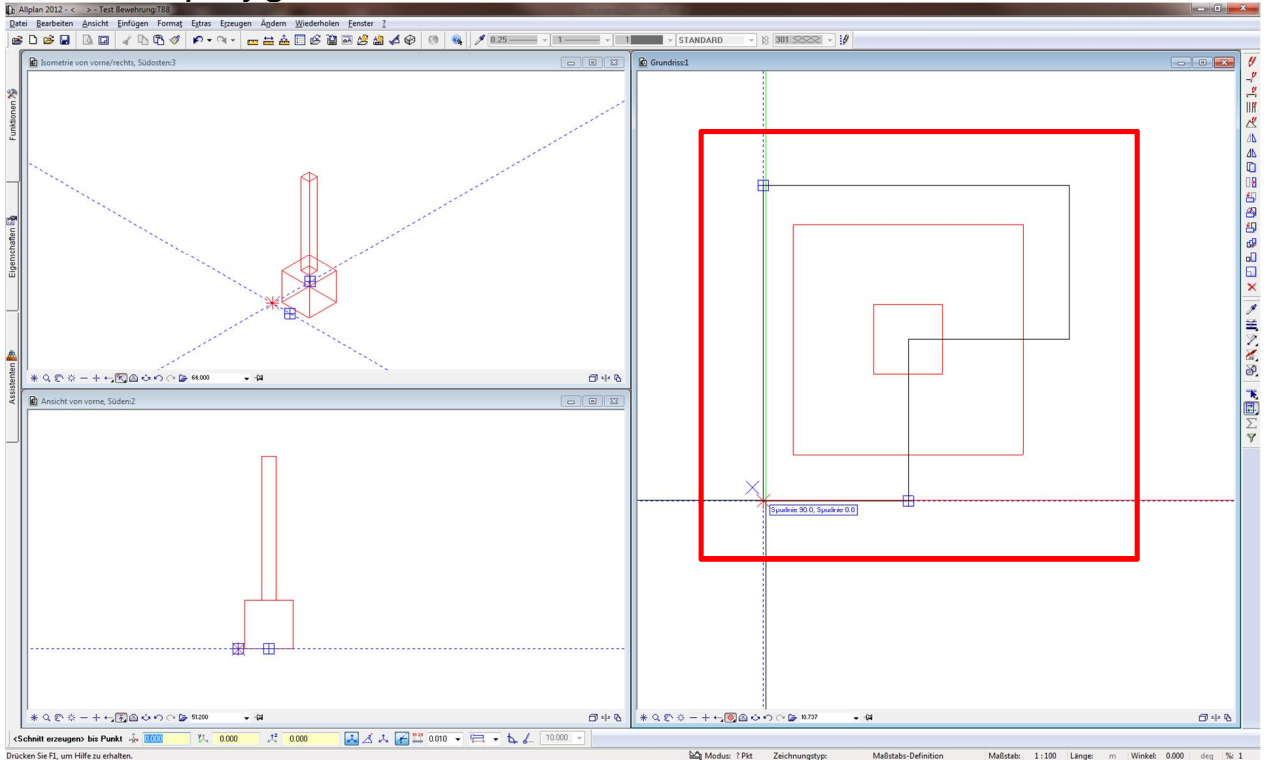

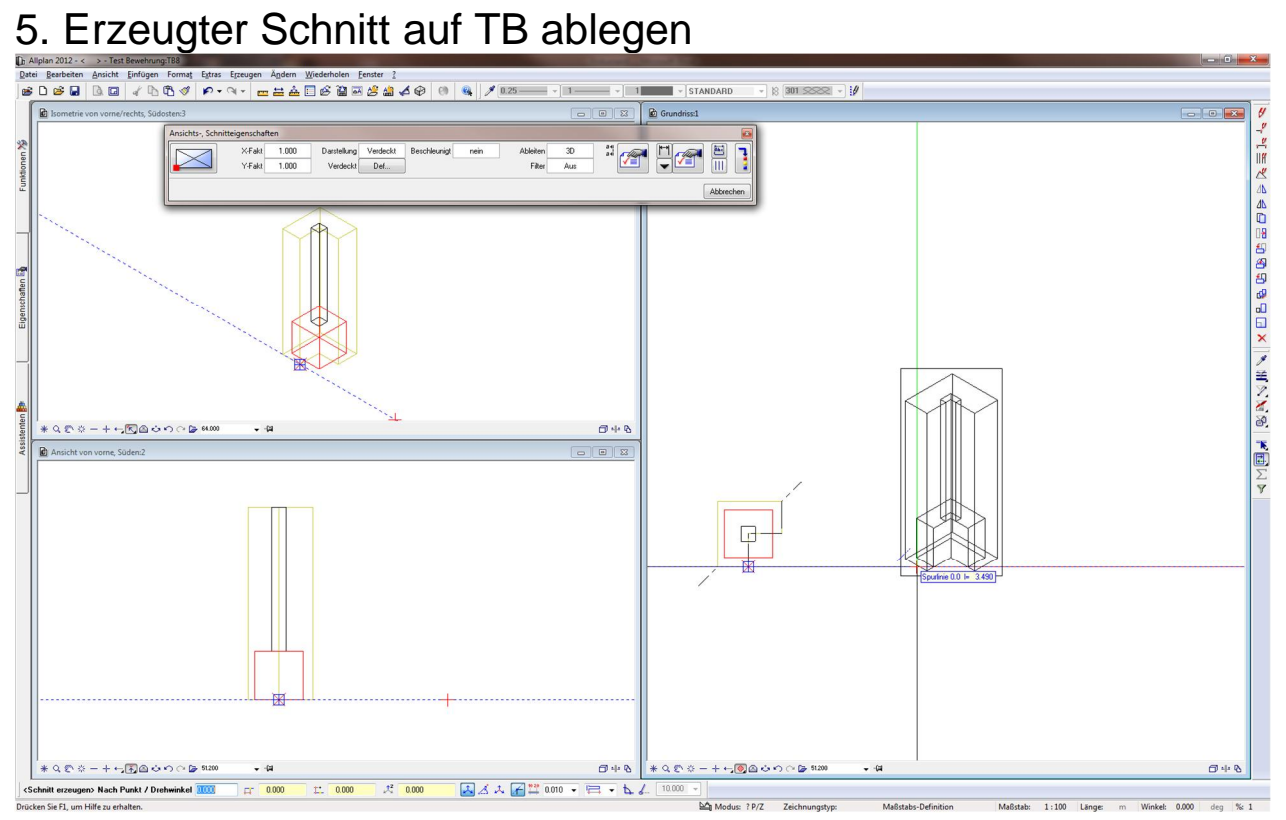

6. Man kann Schnittkörper nachträglich modifizieren, dass Köper

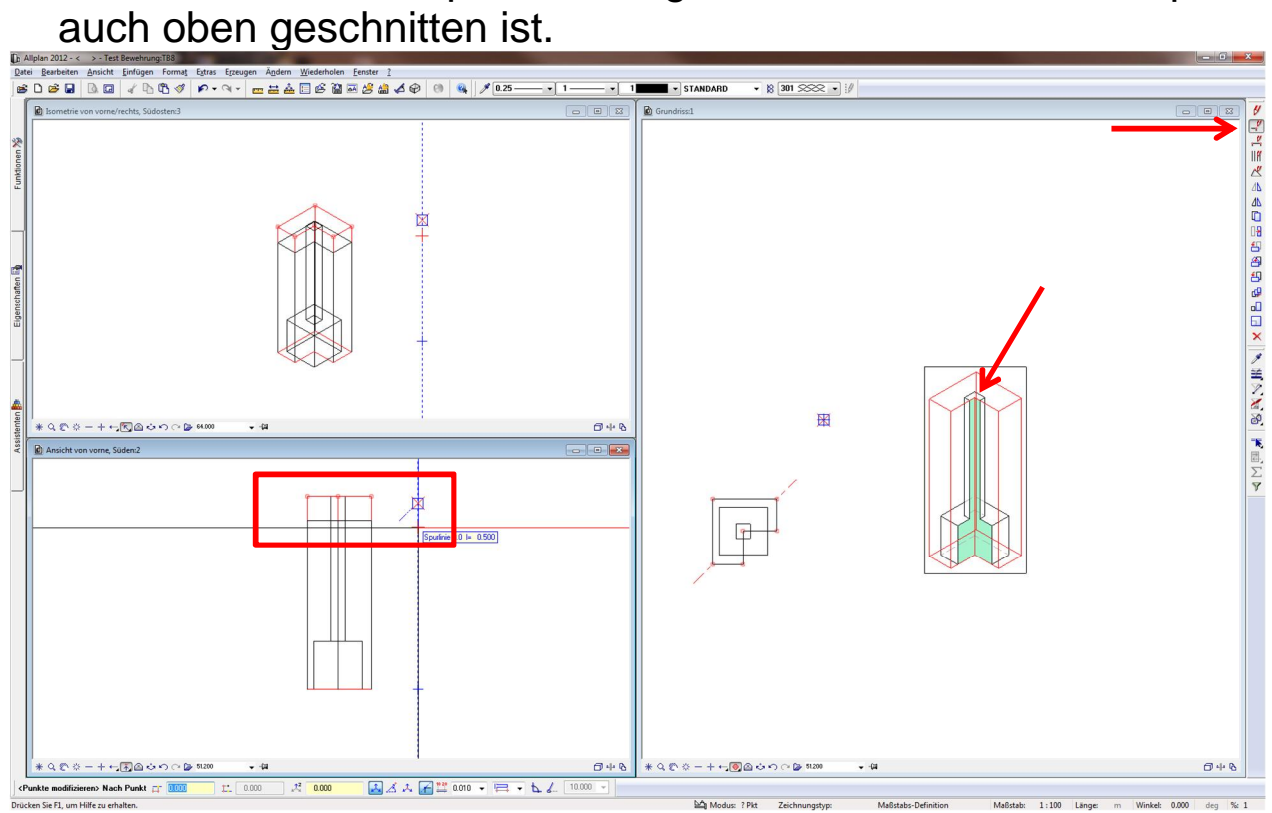

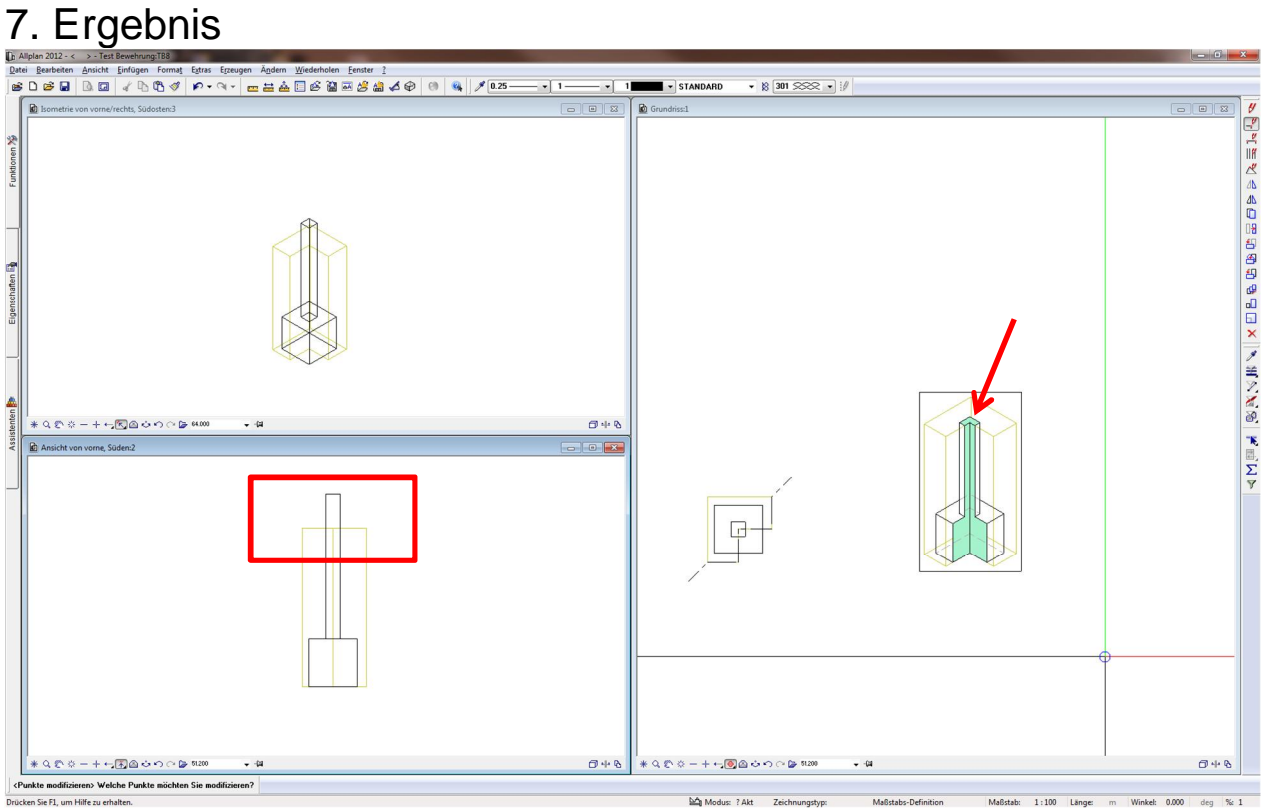